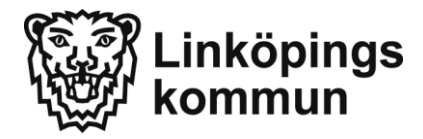

## **Så här kollar du dina lån och lånar om i skolbibliotekets katalog.**

<https://grundskolebiblioteken.linkoping.se/web/pub> eller googla på Ånestadsskolan – välj skolbiblioteket i menyn till höger – scrolla ner lite och välj Skolbibliotekets katalog.

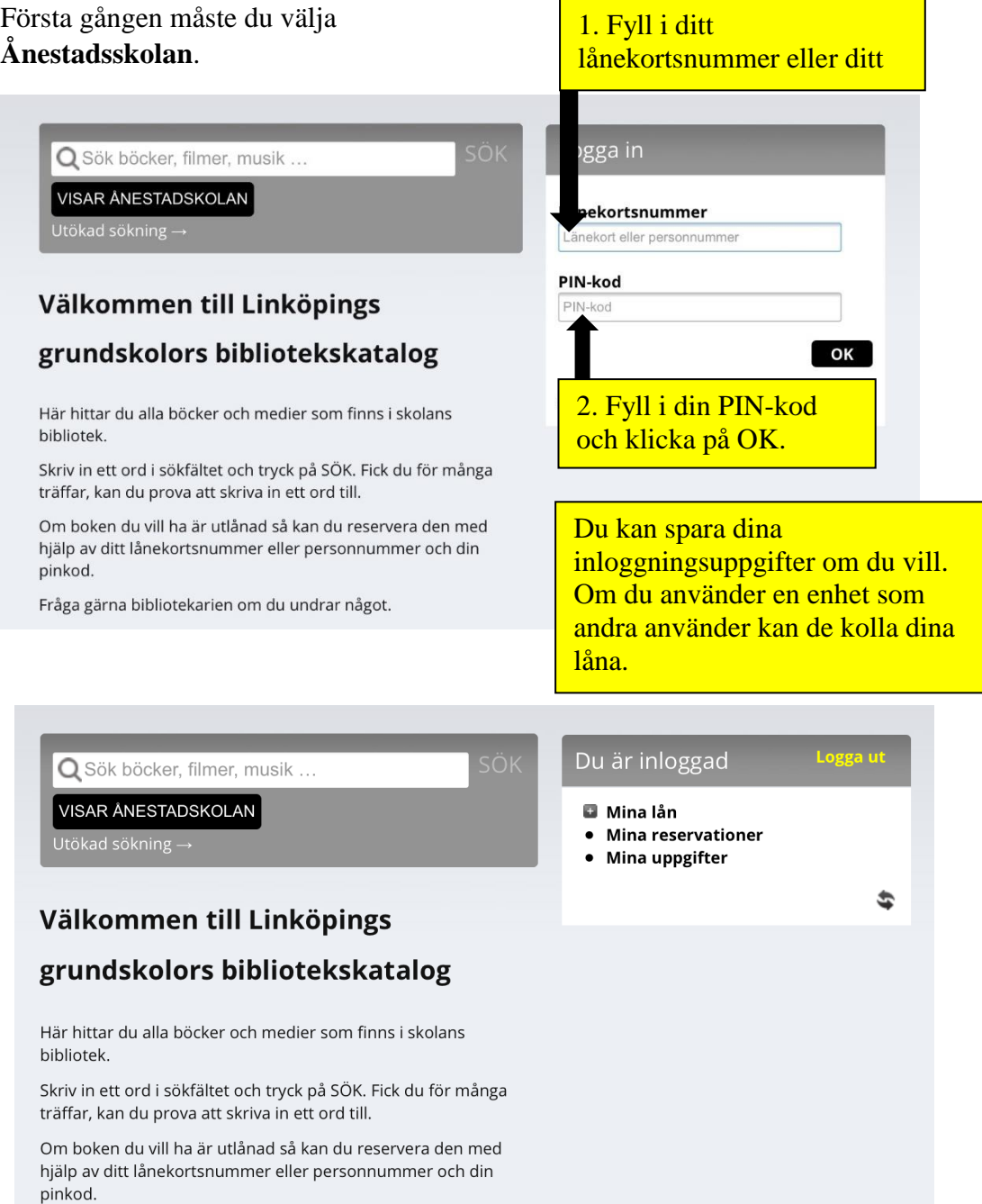

Fråga gärna bibliotekarien om du undrar något.

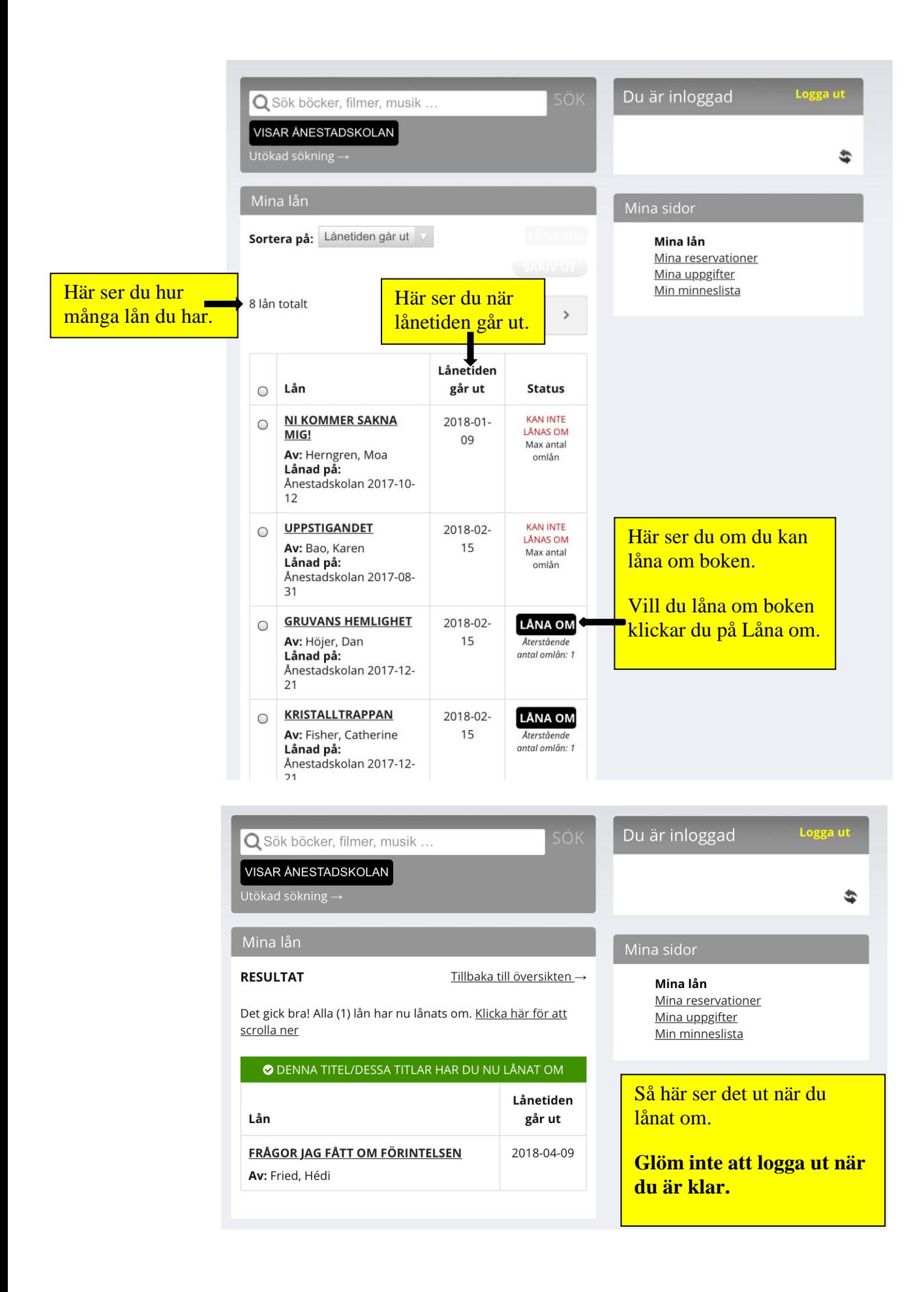